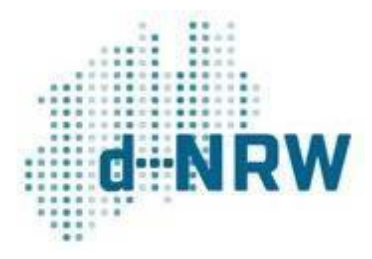

# Das Wirtschafts-Service-Portal.NRW

# - Weiterführende Informationen -

[Stand 28/05/2021]

## Inhalt

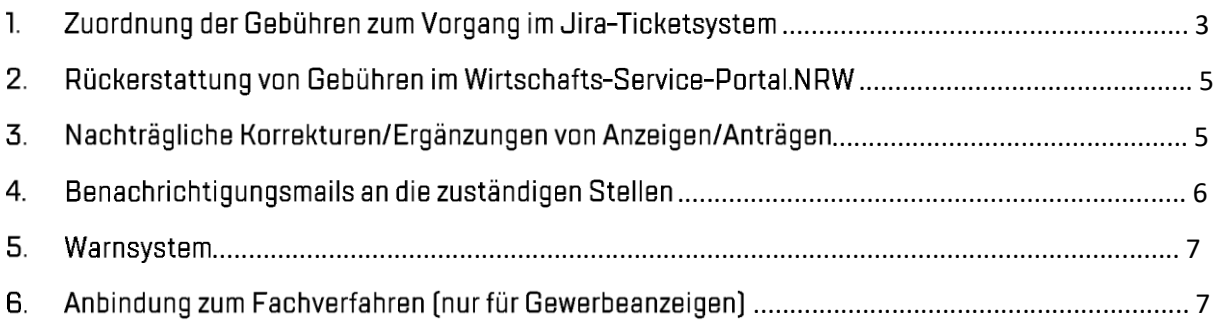

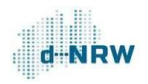

## Änderungshistorie

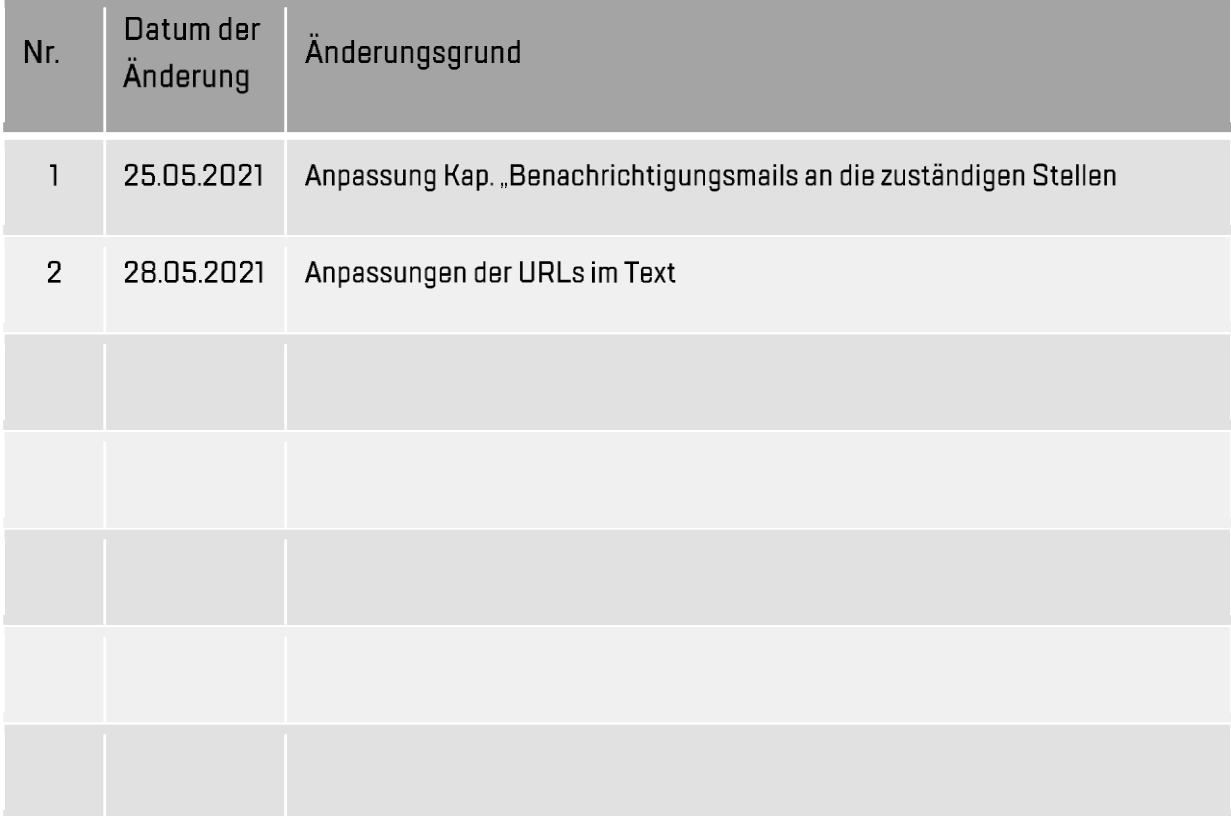

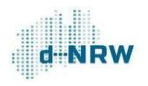

## 1. Zuordnung der Gebühren zum Vorgang im Jira-Ticketsystem

Die entrichtete Gebühr geht nach ca. 3-4 Tagen nach Eingang der Anzeige/des Antrags auf dem Bankkonto der zuständigen Stelle ein. Der Verwendungszweck der Zahlung beinhaltet unter anderem das sogenannte Kassenzeichen (Präfix)[10-stellige Ziffernfolge]) (Position 1 im Schaubild 1), mit welchem sich die Zahlung dem entsprechenden Vorgang im Jira-Ticketsystem zuordnen lassen kann. Hierfür kann die allgemeine Suchfunktion (Position 2 im Schaubild 2) verwendet werden, mit dessen Hilfe nach dem Kassenzeichen gesucht werden kann. Alternativ lässt sich eine allgemeine Übersicht über alle Vorgänge einstellen, indem auf "Vorgänge" (Position 1 im Schaubild 2) und anschließend auf "Nach Vorgängen suchen" geklickt wird. Wird hier eine Detailansicht dargestellt (links eine Liste aller Vorgänge und rechts ein geöffnetes Ticket, muss auf die Listenansicht gewechselt werden (Position 3 im Schaubild 2). Falls in dieser Übersicht keine Spalte "Kassenzeichen" vorhanden ist, kann dies auf der rechten Seite unter "Spalten" (Position 4 im Schaubild 2) hinzugefügt werden. Mithilfe dieses Buttons lassen sich die Spalten beliebig anpassen.

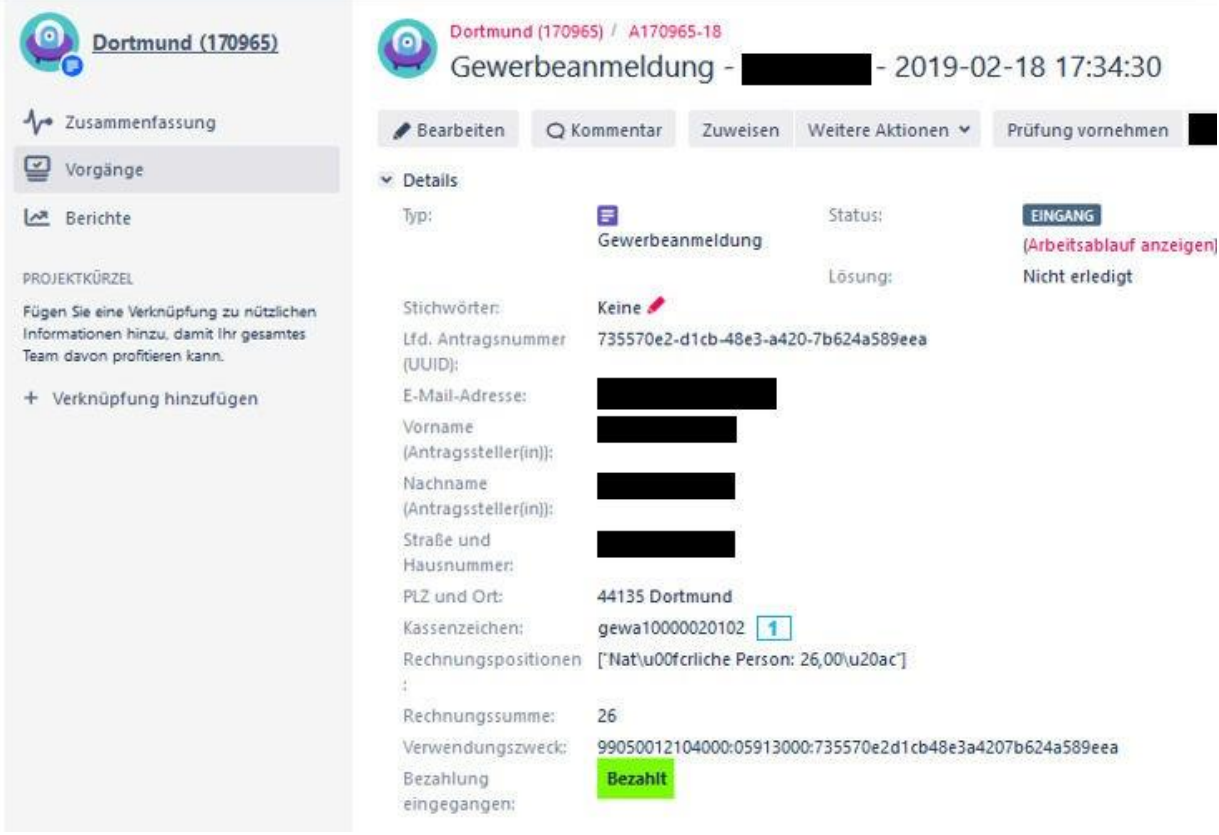

*Schaubild 1: Ausschnitt einer Gewerbeanzeige*

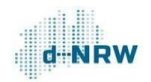

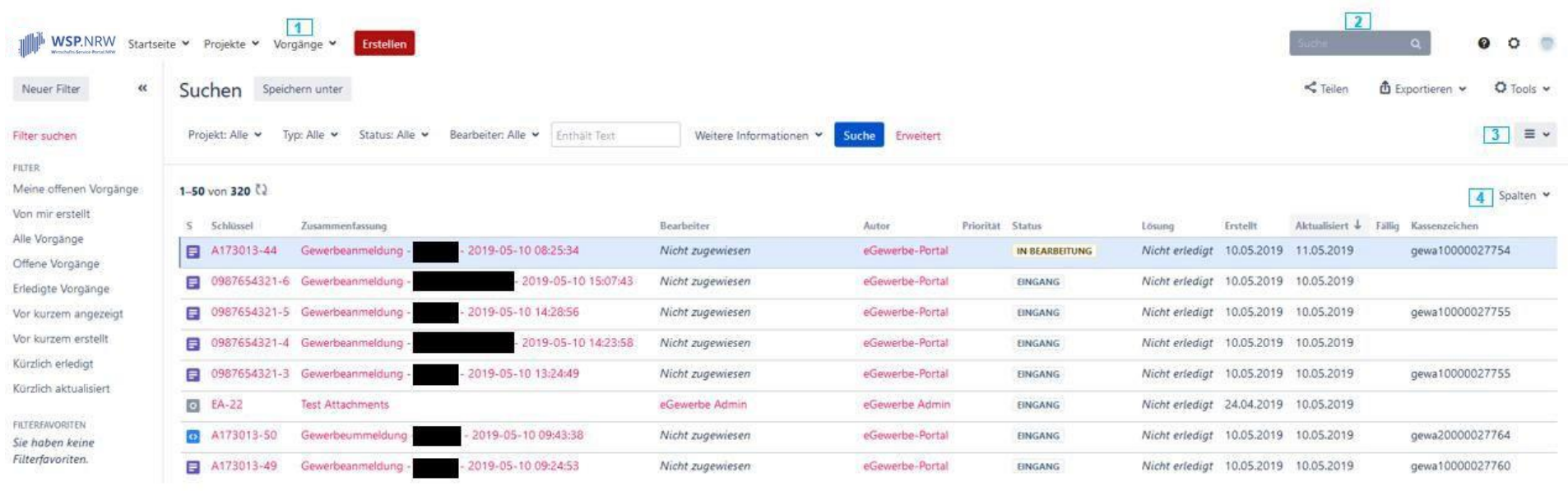

*Schaubild 2: ‹bersicht aller Gewerbeanzeigen (Vorg‰nge)*

#### 2. Rückerstattung Gebühren im Wirtschafts-Servicevon **Portal NRW**

Alle Gebühren, die vom Wirtschafts-Service-Portal.NRW (service.wirtschaft.nrw) über das Jira-Ticketsystem zur zuständigen Stelle gelangen, müssen vom Antragssteller über das elektronische Bezahlsystem der **Bund** und Länder "ePayBL" bezahlt werden. Diese Zahlungen werden beim kommunalen Rechenzentrum Minden-Ravensberg/Lippe [krz] zwischengebucht und anschließend an die zuständige Stelle weitergeleitet.

Falls eine Rückerstattung der Gebühr veranlasst werden soll, so kann eine Rückabwicklung aus technischen Gründen nicht über das Wirtschafts-Service-Portal.NRW erfolgen. Die zuständige Stadtkasse muss die Rückerstattung vornehmen. Die zuständige Stelle muss in solchen Fällen die Bankdaten beim Antragssteller erfragen, um so eine Überweisung in die Wege leiten zu können.

Hinweis für Gewerbeanzeigen: Das Ministerium für Wirtschaft, Innovation, Digitalisierung und Energie des Landes Nordrhein-Westfalen hat die Gebühr für die nachgelagerte Prüfung vorgesehen. Eine Rückerstattung der Gebühr liegt demnach im Ermessen des Gewerbeamtes.

Bitte überweisen Sie keine Zahlungen unaufgefordert an das kommunale Rechenzentrum Minden-Ravensberg/Lippe zurück.

## 3. Nachträgliche Korrekturen/Ergänzungen von Anzeigen/Anträgen

Im Jira-Ticketsystem haben die zuständigen Stellen Einsicht in die für ihre zuständige Stelle gehörigen Anzeigen/Anträge. Des Weiteren kann über das Jira-Ticketsystem die direkte Kommunikation zwischen Antragssteller und zuständiger Stelle erfolgen (siehe Jira-Anleitung unter https://wspveroeffentlichungen.nrw/jira-anleitung/).

Sollte die Prüfung der zuständigen Stelle ergeben, dass Fehler oder unvollständige Daten in der Anzeige / im Antrag enthalten sind, so muss die zuständige Stelle Kontakt mit dem betroffenen Antragssteller aufnehmen (vorrangig direkt über das Jira-Ticketsystem, siehe Jira-Anleitung unter https://wspveroeffentlichungen.nrw/jira-anleitung/). Die Korrekturen/Ergänzungen kann der Antragssteller ebenfalls über das Jira-Ticketsystem mitteilen (über seine Antragsübersicht). **Die** korrigierten/ergänzten Daten müssen anschließend von der zuständigen Stelle direkt in das Fachverfahren eingepflegt werden. Das Wirtschafts-Service-Portal.NRW sieht keine direkte Möglichkeit der Korrekturen/Ergänzungen vor. Die Daten im Jira-Ticketsystem können aus diesem Grund nicht verändert werden.

Hinweis für Gewerbeanzeigen: Falls die Notwendigkeit einer aktualisierten Empfangsbescheinigung besteht, muss diese vom zuständigen Gewerbeamt ausgestellt werden.

## 4. Benachrichtigungsmails an die zuständigen Stellen

Bei folgenden Szenarien werden Benachrichtigungsmails an die zuständigen Stellen versendet:

- Bei Eingang einer Anzeige/eines Antrags erhalten alle Nutzer der zuständigen Stelle eine • Benachrichtigungsmail
- Wenn ein/e Sachbearbeiter/in einen Kommentar erstellt bzw. bearbeitet hat, so erhalten die Beobachter und der zugewiesene Bearbeiter eine Benachrichtigungsmail
- Wenn ein/e Sachbearbeiter/in eine Rückfrage an den Bürger stellt, so erhalten die Beobachter und der zugewiesene Bearbeiter eine Benachrichtigungsmail
- Wenn eine Person explizit im Kommentar erwähnt/verlinkt wurde ["@[Name der Person]" auswählen), so erhält diese Person eine Benachrichtigungsmail
- Wenn ein Ticket auf den Status Geschlossen gesetzt wurde, erhalten die Beobachter und der zugewiesene Bearbeiter eine Benachrichtigungsmail
- Wenn der Antragssteller eine Nachricht an die zuständige Stelle schreibt, erhalten die Beobachter und der zugewiesene Bearbeiter eine Benachrichtigungsmail
- Wenn ein Bearbeiter einem Ticket zugewiesen wird, erhalten diese Person und die Beobachter eine Erinnerungsmail
- Wenn das Wiedervorlagedatum eines Tickets abgelaufen ist, erhalten die Beobachter und der zugewiesene Bearbeiter eine Benachrichtigungsmail

Für die Fälle, dass keine Beobachter und kein zugewiesener Bearbeiter für ein Ticket bestehen, so werden die Benachrichtigungen an alle für diesen Prozess berechtigte Zugänge versendet.

Wann werde ich zum Beobachter eines Tickets im Jira-Ticketsystems?

Wenn der/die Sachbearbeiter/in im entsprechenden Ticket auf den Button "Vorgang beobachten" klickt

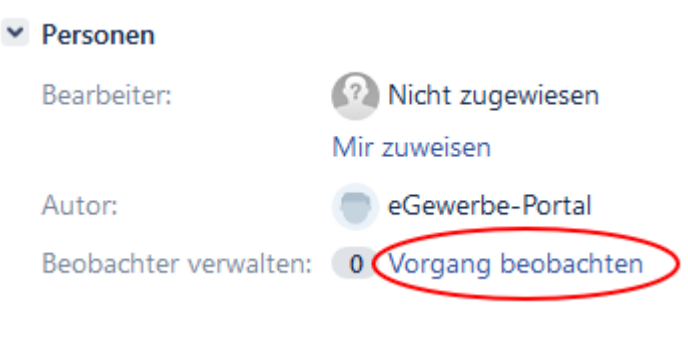

### 5. Warnsystem

Um eine zeitnahe Bearbeitung der eingegangenen Anzeigen/Anträge bei den zuständigen Stellen sicherzustellen, ist im Hintergrund ein sogenanntes Warnsystem im Jira-Ticketsystem aktiviert.

Geht eine Anzeige/ein Antrag über das Jira-Ticketsystem bei der zuständigen Stelle ein, so befindet sich der zugehörige Vorgang automatisch im Status "Eingang". Solange dieser Status beibehalten wird, ist davon auszugehen, dass keine Bearbeitung stattgefunden hat.

Um dies zu vermeiden, baut das Warnsystem auf folgendem Ablauf auf:

- 1. Übersendung einer Benachrichtigungsmall an die zuständige Stelle bei Eingang einer Anzeige/eines Antrags (an alle Mailadresse mit einem Zugang zum Jira-Ticketsystem)
- 2. Erste Erinnerungsmail an die zuständige Stelle, wenn der Status 48 Stunden nach Erhalt der Anzeige/des Antrags nach wie vor auf "Eingang" ist
- 3. Zweite Erinnerungsmail an die zuständige Stelle und an die Geschäftsstelle des Einheitlichen Ansprechpartners NRW, wenn der Status 7 Kalendertage nach Erhalt der Anzeige/des Antrags immer noch auf "Eingang" steht
- 4. Sobald die Geschäftsstelle die Erinnerungsmail erhält, hat sie die Aufgabe, bei der zuständigen Stelle nachzufragen und an die Bearbeitung zu erinnern.

Die Erinnerungsmails werden "nur" verschickt, wenn der zugegangene Vorgang den Status "Eingang" hat. Auch wenn der Vorgang einem Mitarbeiter zugewiesen ist, der Status jedoch noch auf "Eingang" steht, werden die Mails versendet.

## 6. Anbindung zum Fachverfahren (nur für Gewerbeanzeigen)

Das Wirtschafts-Portal-Gesetz NRW [WiPG NRW] und die WiPG-Durchführungsverordnung [WiPG-DVO] sind am O1. bzw. am 02.07.2020 in Kraft getreten. Gemäß § 12 Abs. 2 WiPG NRW und §1Abs. 3 WiPG-DVO besteht eine Verpflichtung der Anbindung der Fachverfahren an das Jira-Ticketsystem. So wird eine medienbruchfreie Übernahme der Daten der Gewerbeanzeigen aus dem Jira-Ticketsystem in das Fachverfahren ermöglicht.

Für die Anbindung sind folgende Daten erforderlich:

- URL für das Jira-Ticketsystem: https://wsp-jira.krz.de
- Anmeldedaten (Benutzername und Kennwort) für das Jira Ticketsystem

Die Anbindung wird vom jeweiligen Fachverfahrenshersteller vorgenommen. Bitte setzen Sie sich mit Ihrem Hersteller zwecks Anbindung in Verbindung.